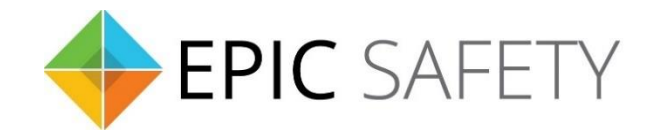

# **aero-k**

*Wi-Fi/Ethernet Alarm System Communicator*

# **ELK M1 Alarm Panels**

## **Installation Guide**

V1.6

Firmware V1.0

### Contents

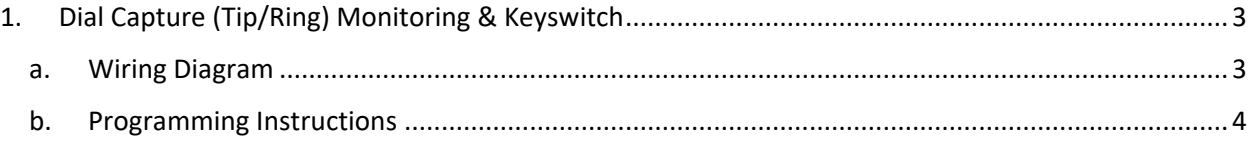

### <span id="page-2-0"></span>**1. Dial Capture (Tip/Ring) Monitoring & Keyswitch**

For ELK M1 alarm panels, use Tip/Ring and keyswitch to monitor and control your system remotely.

After installation, for proper partition mapping onto Aryo cloud and keyswitch arming, follow the instructions below:

- *Partition mapping*: Operate on the alarm panel and send signals from each partition. Then, wait for the corresponding event on Aryo cloud, before initiating the next signal.
- *Keyswitch arming*: Enable keyswitch arming for the intended partition via Aryo cloud settings. Arm/disarm the partition (if applicable) from the user app. Then, wait for confirmation events on Aryo cloud before initiating subsequent actions.

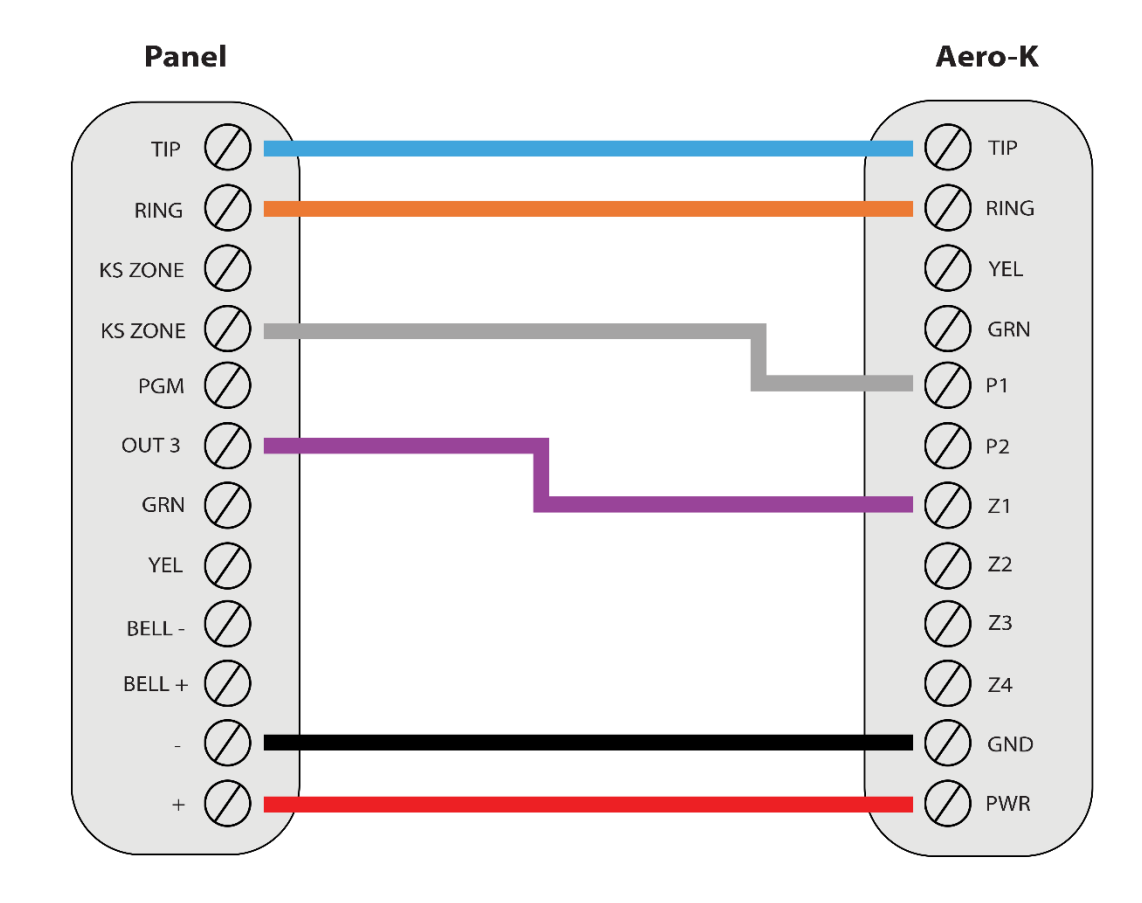

#### <span id="page-2-1"></span>**a. Wiring Diagram**

\*Colours are for demonstration purposes only

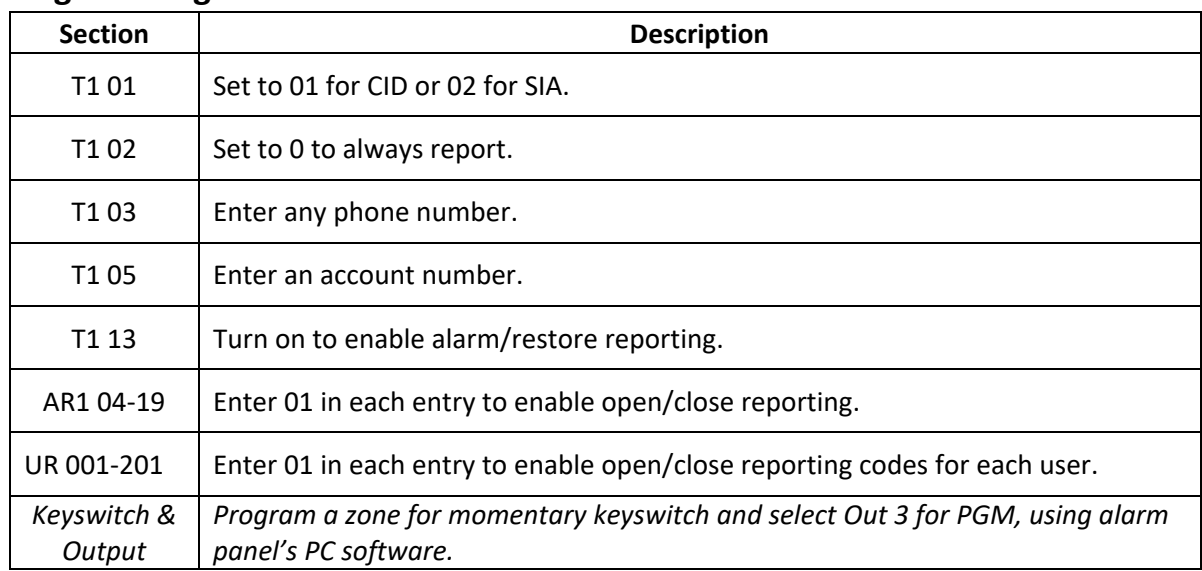

#### <span id="page-3-0"></span>**b.Programming Instructions**